## **- Consulta / Previsão de movimentos fábrica**

Para entrar na tela previsão de movimentos fábrica:

- Abrir menu **Consulta** na tela principal.
- Clicar no item **Previsão de movtos fábrica.**
- Aparecerá a tela:

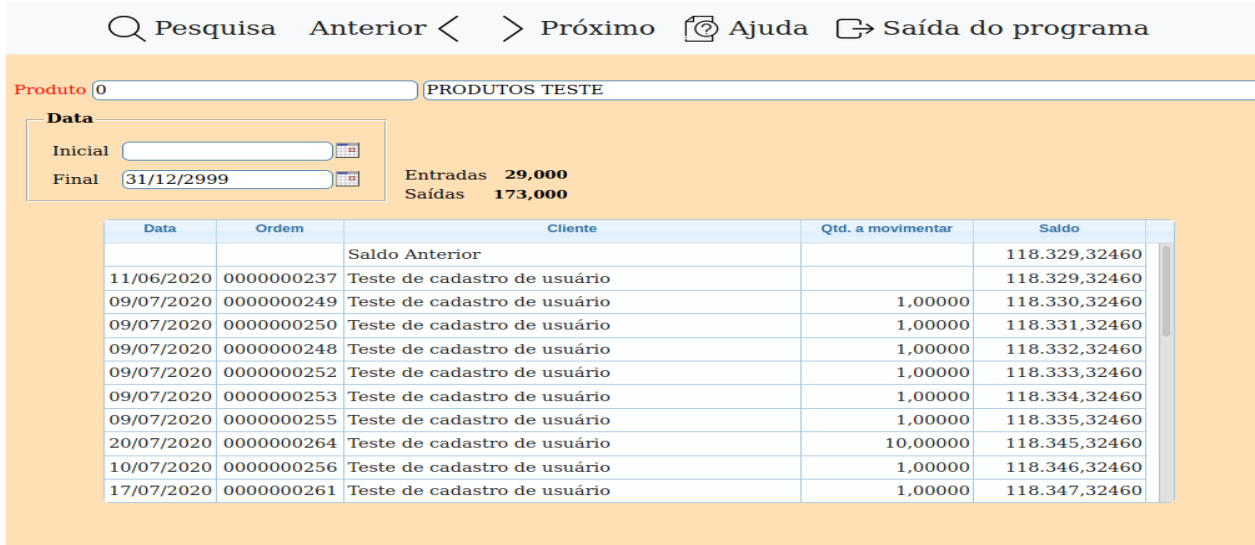

**Produto :** Informar neste campo o código do produto. Para efetuar pesquisa neste campo, clicar no ícone da lupa.

**Data : Inicial**: Data (dd/mm/aaaa) da entrega inicial da ordem de fabricação a ser considerada na pesquisa

**Final**: Data (dd/mm/aaaa) da entrega final da ordem de fabricação a ser considerada na pesquisa. Não poderá ser menor que a data inicial.

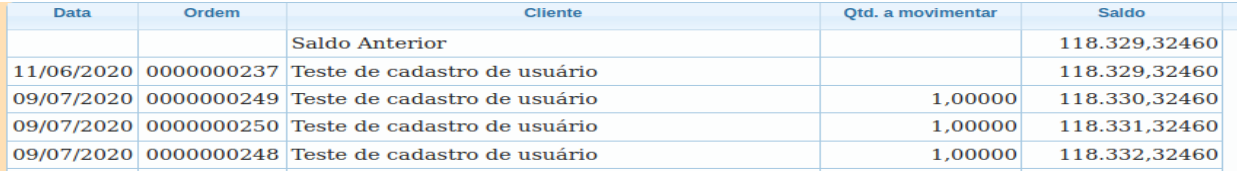

Lista da previsão de saídas baseado nos pedidos de vendas.

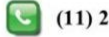